## **application note** Intel Corporation

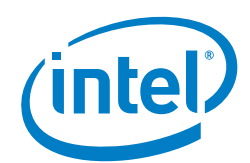

# **Intel® Speed Select Technology – Base Frequency Configuration Automation on OpenStack\* Compute Host**

## **Authors**

Martin Kennelly Ivens Zambrano

## **Collaborators/Inputs**

Sohaib Iqbal Mathana Nair Sreedaran David Hunt Chris MacNamara Adrian Hoban Stephen Finucane (Red Hat\*)

## **1 Introduction**

Select SKUs of 2<sup>nd</sup> generation Intel® Xeon® Scalable processor (5218N, 6230N, and 6252N) offer a capability called Intel® Speed Select Technology - Base Frequency (Intel® SST-BF). This document describes an implementation solution that automates the configuration of the Intel® SST-BF feature.

This document describes the Intel® SST-BF configuration and provisioning process using Ansible scripts, including the rationale for the approach. It provides a step-by-step description of the actions taken to automate and ease the configuration of an OpenStack managed node with Intel® SST-BF.

Intel® SST-BF is a CPU feature designed to unlock software bottlenecks. In the same Thermal Design Power (TDP), a subset of cores are selected for higher guaranteed frequency and the remaining cores operated at a reduced frequency. These higher frequency cores can be used to address many use cases, including:

- Network Function Virtualization (NFV) Data Plane, Control Plane and Open vSwitch\* (OVS\*) use cases
- Pipeline software architectures
- Frequency bound workloads such as software based crypto
- Priority threads for run to completed such as unbalanced downlink or uplink threads
- Packet distribution and workload distribution in software
- Scenarios where polling user space drivers can be consolidated

Automating this feature in orchestrated cloud platforms allows workloads to be placed on optimized nodes to ensure performance and deterministic frequency requirements. Automating the configuration for Intel® SST-BF gains relevance in the data center, where the System Administrator needs to support the configuration of a number of identical nodes on a heterogeneous cloud.

This document covers the following aspects of Intel® SST-BF provisioning, configuration, and usage on an OpenStack environment by using Ansible\* to handle the automation process:

- Configuring platform nodes by setting the CPU to the right frequency boundaries via direct CPU interaction using the Kernel file system (sysfs).
- Configuring OpenStack to provide tenants with the option to request and provision workloads on cores configured with different frequency levels.
- Presenting an automation process usage example of a particular OVS-DPDK use case: Pinning OVS-DPDK to a set of cores on a node running OpenStack compute process and sharing the CPU with virtualized workloads.

The resource orchestration layer described in this document is focused on OpenStack, however, the flow can be ported to other resource orchestrators, such as Kubernetes\*.

This document is part of the Network Transformation Experience Kit, which is available at[: https://networkbuilders.intel.com/](https://networkbuilders.intel.com/) 

## **Table of Contents**

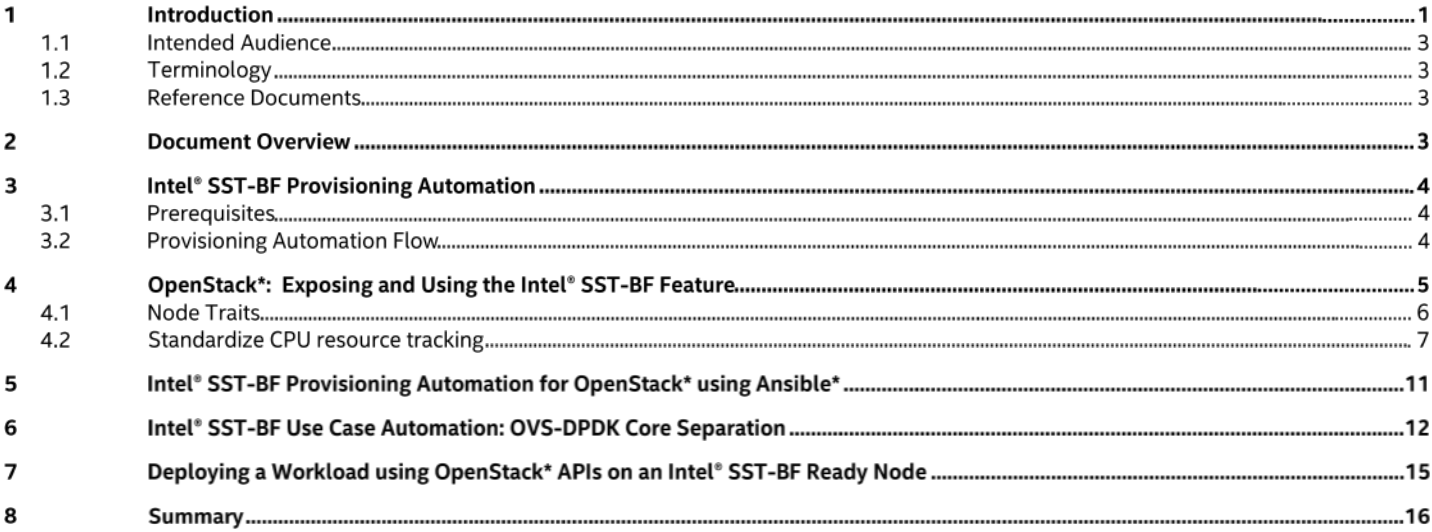

## **Figures**

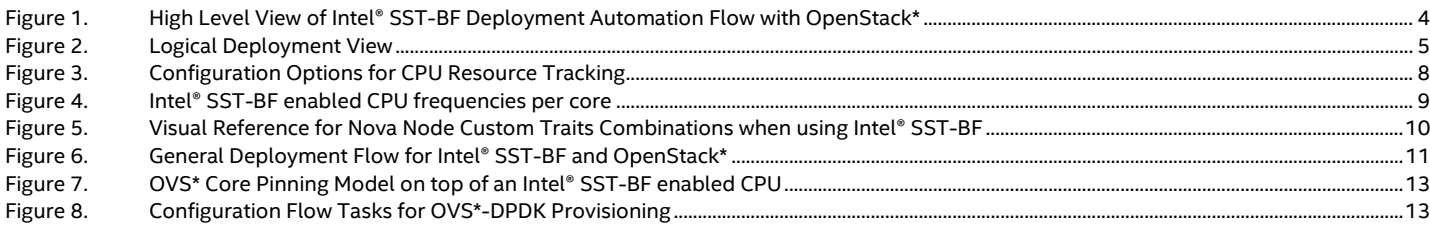

## **Tables**

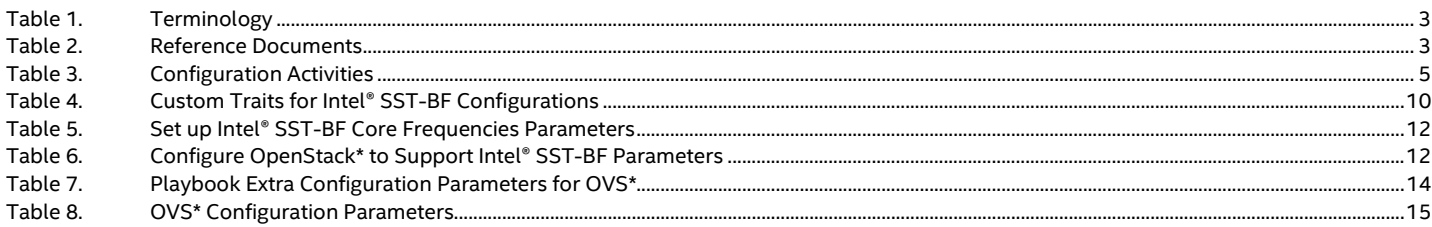

## **1.1 Intended Audience**

This white paper is intended for System Administrators looking for a mechanism to facilitate the deployment and configuration of Intel® SST-BF in OpenStack cloud environments.

## <span id="page-2-0"></span>**1.2 Terminology**

### **Table 1. Terminology**

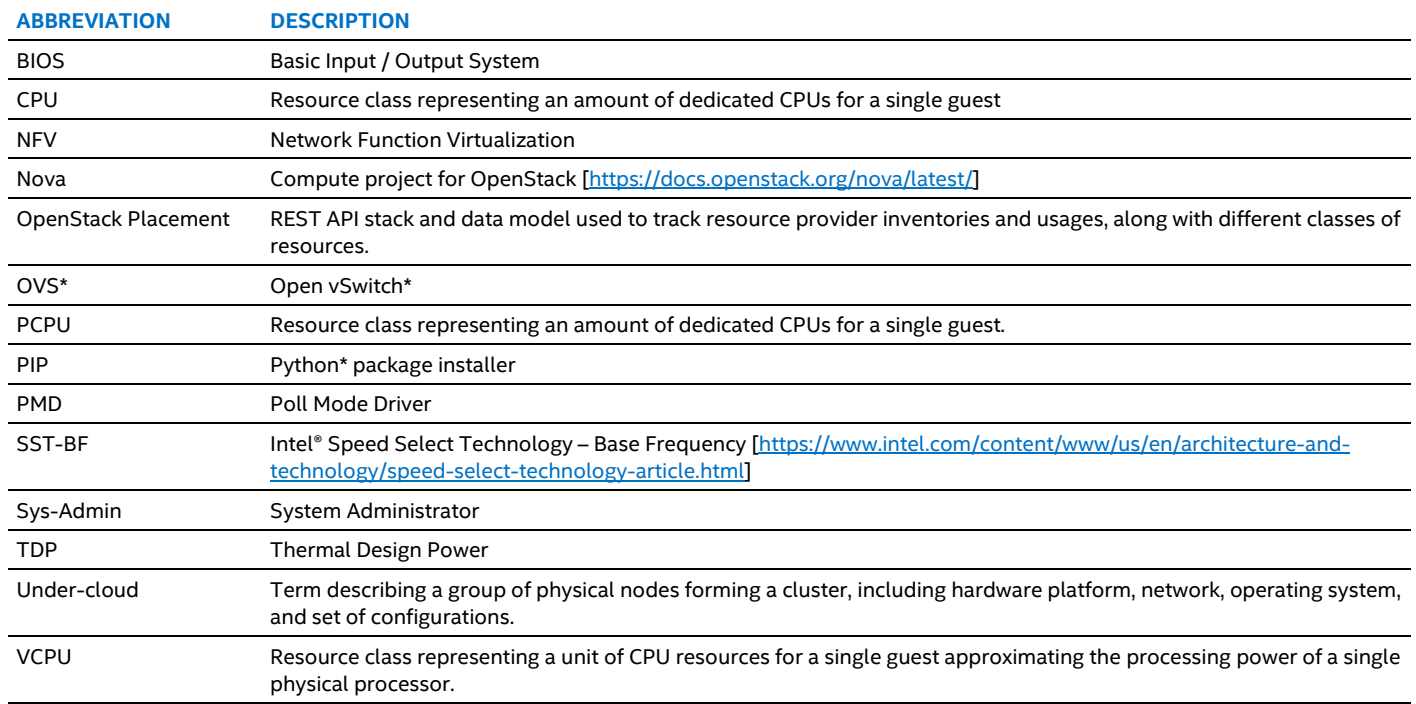

### **1.3 Reference Documents**

#### <span id="page-2-1"></span>**Table 2. Reference Documents**

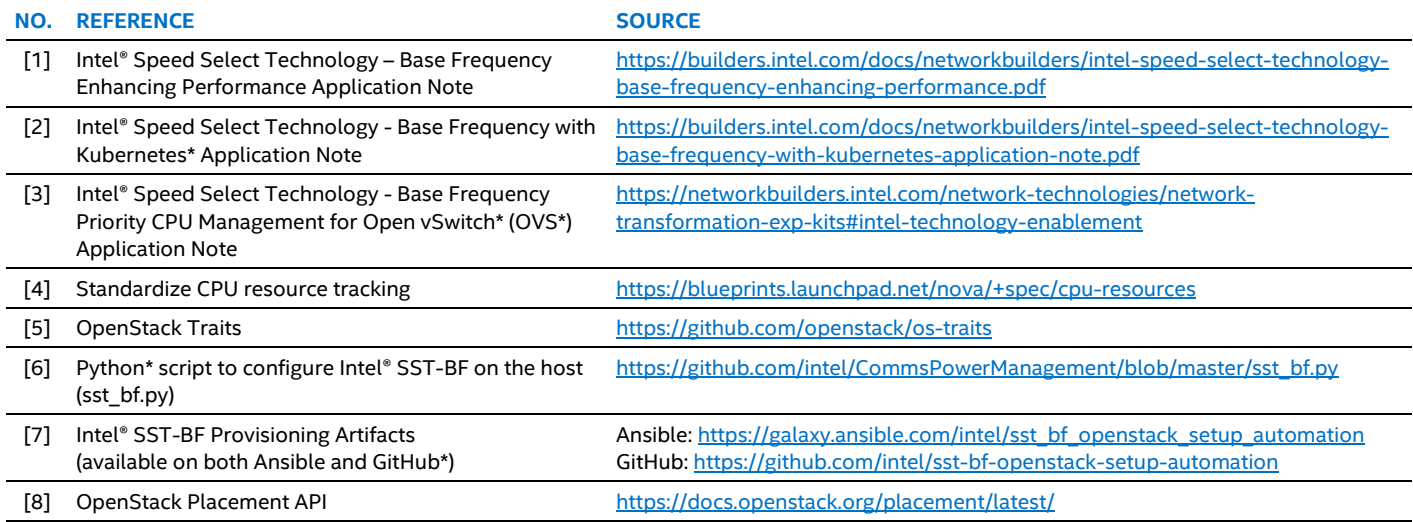

## **2 Document Overview**

Automating configuration processes is fundamental for data center deployment flow. The under-cloud automation described in this document (for configuring Intel® SST-BF) allows the System Administrator (Sys-Admin) to perform a predictable and repeatable group of tasks and to enhance adoption of silicon technologies at scale.

For Intel® SST-BF, there is a series of steps that require full understanding of the system file structure, the distribution of CPU cores, the relationship between the core thread handlers and then, how this information can be presented to the orchestrators.

## **3 Intel® SST-BF Provisioning Automation**

#### **3.1 Prerequisites**

To use the Intel® SST-BF functionality, you need:

- Intel® Speed Select Base Frequency technology is available on select SKUs of 2<sup>nd</sup> generation Intel® Xeon® Scalable processor (formerly codenamed Cascade Lake).
- Linux\* Kernel version 5.1 or above.
- Enable the Intel® SST-BF feature in the BIOS. Follow the steps described in the Intel® SST-BF Enhancing Performance [Application Note.](https://builders.intel.com/docs/networkbuilders/intel-speed-select-technology-base-frequency-enhancing-performance.pdf)
- Access to Python\* script to configure Intel® SST-BF on the host [\[sst\\_bf.py\]](https://github.com/intel/CommsPowerManagement/blob/master/sst_bf.md)
- Python 3.6 or above

To use Ansible automation artifacts, you need:

- Python 3.6 or above
- Ansible 2.5 or above

Required OpenStack and OpenStack project API versions include:

- OpenStack Train
- Placement API 1.6 or above

#### **3.2 Provisioning Automation Flow**

The automation of under-cloud provisioning typically takes a series of steps to perform: configure host hardware, set up networking, start node support processes, monitor tools, and set up the cloud process. The flow presented in this document describes how to take an existing Playbook for a resource orchestrator (OpenStack) and insert a group of extra Roles to perform automation.

The Ansible Playbook and Roles steps described in this document can be inserted in the sequence of Ansible Roles used to deploy the resource orchestrator[. Figure](#page-3-0) 1 shows where these automation steps are inserted in the under-cloud provisioning flow.

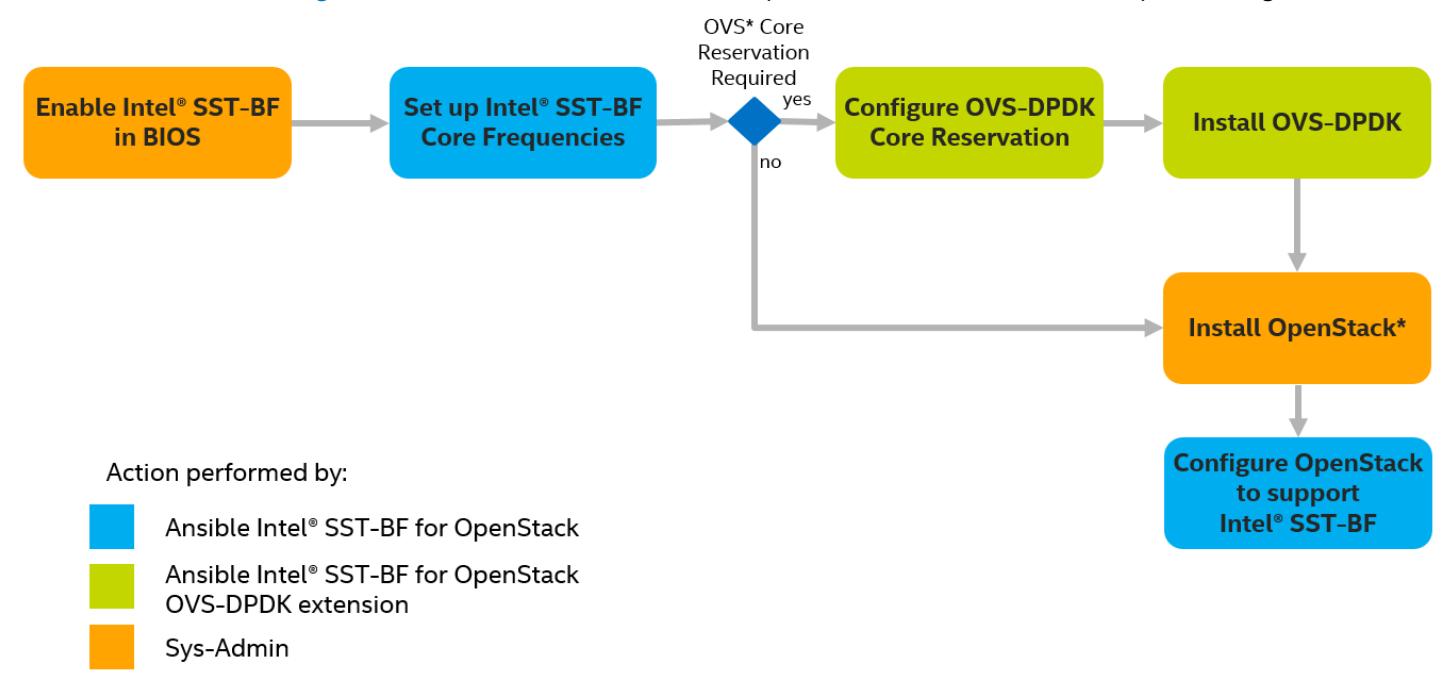

#### <span id="page-3-0"></span>**Figure 1. High Level View of Intel® SST-BF Deployment Automation Flow with OpenStack\***

The activities in **Figure 1** are summarized i[n Table](#page-4-1) 3 and are described in detail in upcoming sections of this document, with particular focus on the activities colored in blue.

<span id="page-4-1"></span>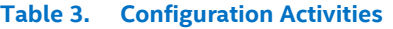

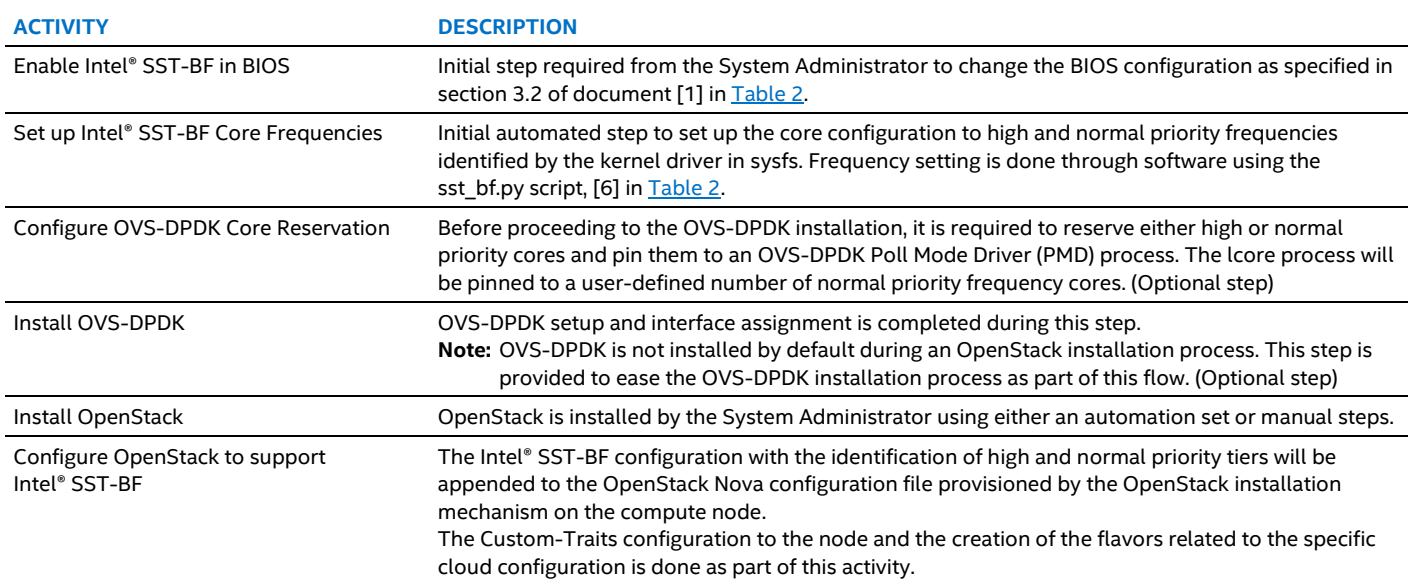

[Figure](#page-4-0) 2 shows the execution of Ansible Roles from a deployment perspective, which is done from an Ansible Controller that can access a set of compute hosts on an OpenStack cloud. Each of these nodes are called an *OpenStack Nova Target*.

The Ansible execution engine uses a set of artifacts (Playbook, Roles, and Scripts) to complete the activities "Set up Intel® SST-BF Core Frequencies" and "Configure OpenStack to Support Intel® SST-BF" (listed i[n Table](#page-4-1) 3) and produce a Nova node configured to provide CPU pinning for the High and Normal Frequency tiers on the CPU and represented in the Nova Configuration file.

The OVS-DPDK artifacts are optional to this flow; they are used only if OVS-DPDK is required on the node and a specific Core Frequency tier is required for it to run. The steps in the flow covered by this group of artifacts are: "Configure OVS-DPDK Core Reservation" and "Install OVS-DPDK" in [Table](#page-4-1) 3.

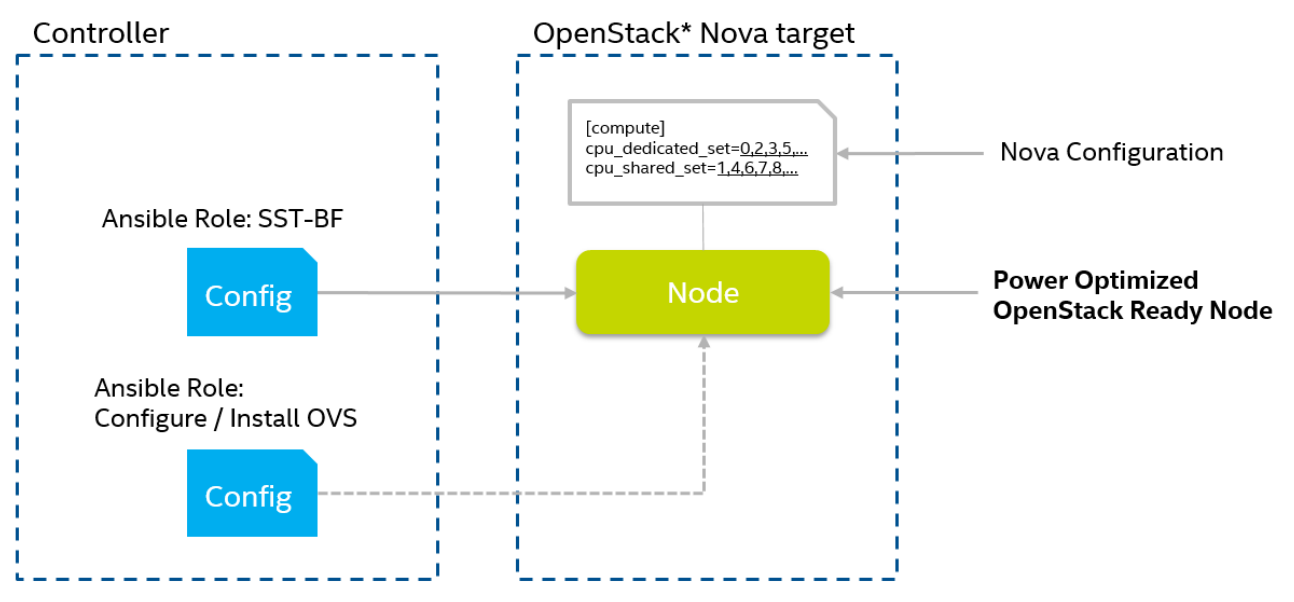

#### <span id="page-4-0"></span>**Figure 2. Logical Deployment View**

## **4 OpenStack\*: Exposing and Using the Intel® SST-BF Feature**

It is important to understand what changes will applied to the system and OpenStack, before getting into the details of the automation steps and the Ansible automation artifacts. To achieve the final goal, the automation scripts:

- Provision OpenStack with a set of Node Traits.
- Provide a characterization of the CPU cores distribution to the OpenStack compute agent (Nova) based on the CPU sysfs structure.

The following two sections describe how OpenStack Node Traits are used and how the CPU core configuration is related to the CPU standard resource tracking in OpenStack.

#### **4.1 Node Traits**

In an OpenStack cloud deployment, the different capabilities of a node included in the compute cluster are identified as "Node Traits" in the placement database. The traits are then used to match required workload characteristics to a specific node in the cluster. The standard traits library can be found at [https://github.com/openstack/os-traits.](https://github.com/openstack/os-traits) The library can be installed through pip and then directly report to OpenStack Placement by Nova.

The traits required to use Intel® SST-BF are added to the placement database using *Custom Traits*. To use custom traits, each trait must be added to the database through the placement API directly or using the OpenStack CLI as shown in the examples below. *Note:* A custom trait is **not** part of the standard traits library upstreamed to OpenStack.

The solution described in this document sets the Custom Trait "**CUSTOM\_CPU\_X86\_INTEL\_SST\_BF"** to clearly identify a node with an **Intel® SST-BF capable CPU.**

Example using the API:

```
#create the trait
PUT /traits/CUSTOM_{name}
#Read the current traits assigned to resource provider identified by UUID
GET /resource_providers/{uuid}/traits
#Response body:
{
     "resource_provider_generation": 0,
     "traits": [
         "CUSTOM_<NAME_A>",
         "CUSTOM_<NAME_B>"
     ]
}
#assign the trait to a resource provider identified by UUID
PUT /resource_providers/{uuid}/traits
#Request body appending the new trait:
\{ "resource_provider_generation": 0,
     "traits": [
         "CUSTOM_<NAME_A>",
         "CUSTOM_<NAME_B>",
         "CUSTOM_<NAME_C>"
     ]
}
```
*Note:* To use the API, the request header must include the authentication token obtained in an authentication request with the user name, password and project as specified i[n https://docs.openstack.org/api-quick-start/api-quick-start.html](https://docs.openstack.org/api-quick-start/api-quick-start.html)

Example using the CLI:

```
#create the trait
openstack trait create <name>
#read the current traits assigned to the resource provider
openstack resource provider trait list [--sort-column SORT_COLUMN] <uuid>
#assign the trait to the resource provider explicitly appending to the current list obtained in 
the previous step
openstack resource provider trait set [--sort-column SORT_COLUMN] [--trait CUSTOM_<trait>] 
<uuid>
```
*Note:* To use the CLI, the System Administrator is required to authenticate with the OpenStack platform using the user name, password and project.

When querying the placement API for trait identification, the information from the providers will be consistent:

GET /allocation\_candidates?resources=VCPU:8,MEMORY\_MB:1024,DISK\_GB:4096&required= CUSTOM\_CPU\_X86\_INTEL\_SST\_BF

It will return a group of nodes matching the request:

```
"provider_summaries": {
     "88a5187d-e0a4-426d-bed4-54e7e89b2adb": { 
         "resources": {
             "PCPU": { 
                  "capacity": 24, 
                  "used": 4 
             },
              "VCPU": { 
                  "capacity": 56, 
                  "used": 2 
             },
             "MEMORY_MB": {
                  "capacity": 10240,
             "used": 0
 }
         },
         "traits": [
             "HW_CPU_X86_SSE",
             "HW_CPU_X86_SSE2",
             "HW_CPU_X86_AVX",
             "HW_CPU_X86_AVX2",
             "HW_CPU_X86_AVX512",
             "CUSTOM_CPU_X86_INTEL_SST_BF",
        "CUSTOM_CPU_FREQUENCY_FIXED_HIGH_DEDICATED", ...
 ]
     },
     "0d684632-eca3-40a9-ab6b-b7457227143c": { 
         "resources": {
             "PCPU": { 
                  "capacity": 24, 
                  "used": 10 
             },
             "VCPU": { 
                  "capacity": 56, 
                  "used": 20 
             },
             "MEMORY_MB": {
                  "capacity": 32768,
            "used": 0<br>}
 }
         },
         "traits": [
             "HW_CPU_X86_SSE",
             "HW_CPU_X86_SSE2",
             "HW_CPU_X86_AVX",
             "HW_CPU_X86_AVX2",
             "HW_CPU_X86_AVX512",
             "CUSTOM_CPU_X86_INTEL_SST_BF",
        "CUSTOM_CPU_FREQUENCY_VAR_HIGH_SHARED", ...
[1] [1]
     }
}
```
#### Similarly, on the CLI:

openstack resource provider list --required HW\_CPU\_X86\_AVX --required CUSTOM\_CPU\_X86\_INTEL\_SST\_BF

#### **4.2 Standardize CPU resource tracking**

A mechanism to split the pool of cores in OpenStack is defined in the cpu-resources spec "Standardize CPU resource tracking" and introduced in the OpenStack Train release (for details, see [4] i[n Table](#page-2-1) 2).

Previously, the VCPU resource class was used to represent "shared" or "dedicated" CPU cores on a node, meaning it was not possible to mix instance types on one host. With this change, Nova uses two different resource classes in the Placement API for host CPUs:

- VCPU to represent CPU cores that can be shared by multiple workloads
- PCPU to represent dedicated CPU cores

This resource tracking mechanism introduced in OpenStack Train allows the Cloud Admin to define:

- which host cores should be used for dedicated workloads (exclusive core pinning for critical execution)
- which host cores should be used for shared workloads (time sharing core cycles between independent workloads)

On the CPU side of things, the Intel® SST-BF functionality allows you to set up the frequencies of the CPU cores to operate on different tiers and optimize the overall power consumption and critical workload throughput, and also create deterministic frequency boundaries on the CPU cores. The two features (Intel® SST-BF and CPU resources tracking) can be combined to allow the Cloud Admin to set up the OpenStack core classification and match the dedicated list of cores to either high frequency or normal frequency tiers and match the shared list of cores to either high frequency or normal frequency tiers.

[Figure](#page-7-0) 3 illustrates these configuration options.

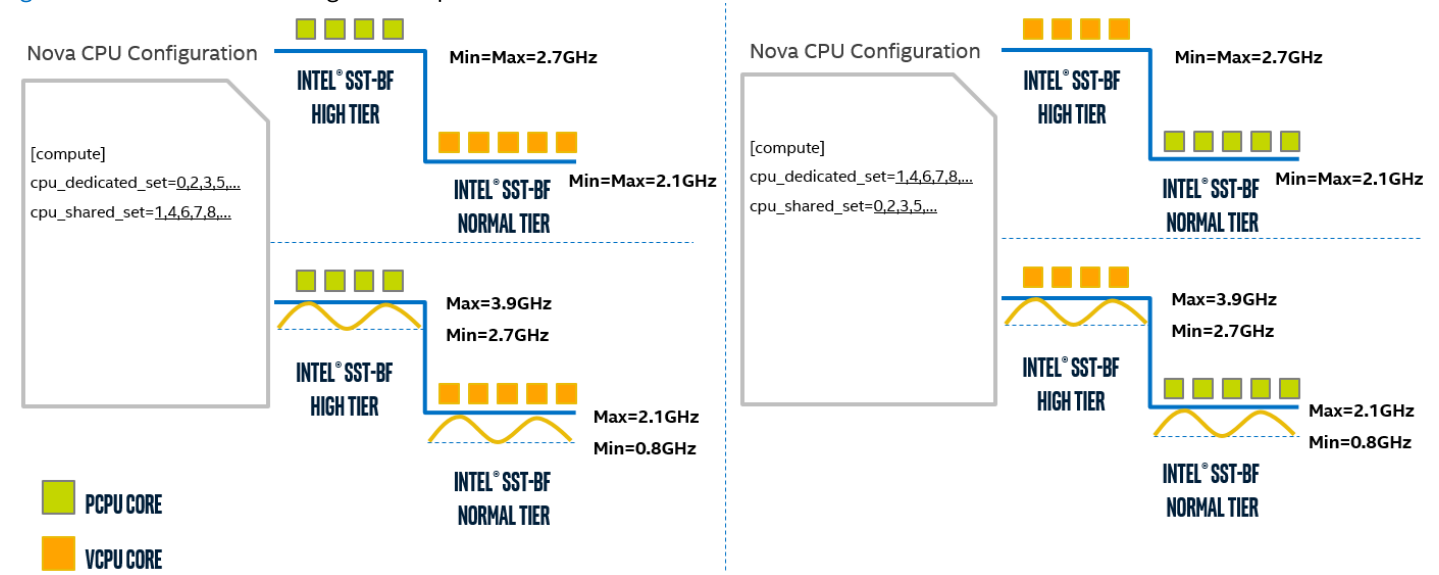

#### <span id="page-7-0"></span>**Figure 3. Configuration Options for CPU Resource Tracking**

The core distribution ratio for the shared cores (VCPU) is provided under the [DEFAULT] section of the Nova configuration file.

```
[default]
     cpu_allocation_ratio={float}
```
To provide the information to the placement API, the Cloud Administrator must provide the information to the System Administrator in order to define the core distribution. The automation process triggered by the System Administrator takes care of injecting the resource class definition into the Nova configuration file in the [compute] section.

```
[compute]
...
     cpu_dedicated_set={#, #-#, ^#}
     cpu_shared_set={#, #-#, ^#}
```
...

The resource provider will have the following information in the DB:

```
COMPUTE NODE provider
         PCPU:
             total: {integer}
             reserved: 0
             min_unit: {integer > 0 }
             max_unit: {integer <= $total }
             step_size: {integer > 0 && integer <= $total }
            allocation ratio: 1.0
         VCPU:
             total: {integer}
             reserved: {integer}
             min_unit: {integer > 0 }
            max\_unit: {integer <= $total }
             step_size: {integer > 0 && integer <= $total }
             allocation_ratio: {float}
```
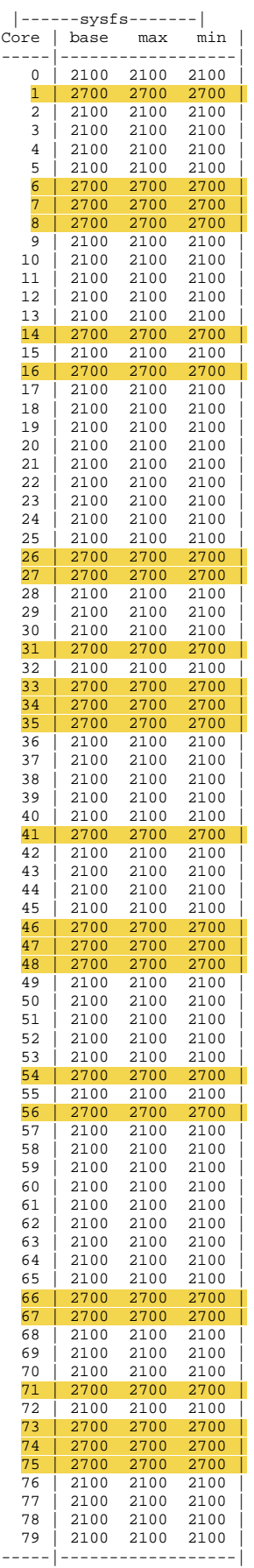

Using this approach, the System Administrator could set up the cores as they were characterized by the kernel driver matching the Base Frequency of the cores. On an Intel® SST-BF capable CPU with the frequencies split as shown in **Figure 4**, the Nova configuration file entry could look like:

```
[compute]
cpu_dedicated_set=1,6-8,14,16,26-
27,31,33-35,41,46-48,54,56,66-67,71,73-75
cpu_shared_set=0,2-5,9-13,15,17-25,28-
30,32,36-40,42-45,49-53,55,57-65,68-
70,72,76-79
```
In this case, the "cpu\_dedicated\_set" holds the high priority tier (2.7 GHz) cores from the Intel® SST-BF enabled CPU, and "cpu\_shared\_set" holds the list of normal priority tier cores (2.1 GHz). However, the selection of sets depends on the configuration option and is reflected as an OpenStack Node Trait.

In order to use Intel® SST-BF properly, a combination of custom traits is always needed. The trait "**CUSTOM\_CPU\_X86\_INTEL\_SST\_BF**" identifies the presence of an Intel® SST-BF capable CPU on the node and the extra 4 traits will expose the distribution of the cores between the shared and dedicated lists.

[Table](#page-9-1) 4 describes the set of required custom traits and **Figure 5** provides a visual reference.

<span id="page-8-0"></span>**Figure 4. Intel® SST-BF enabled CPU frequencies per core**

#### <span id="page-9-1"></span>**Table 4. Custom Traits for Intel® SST-BF Configurations**

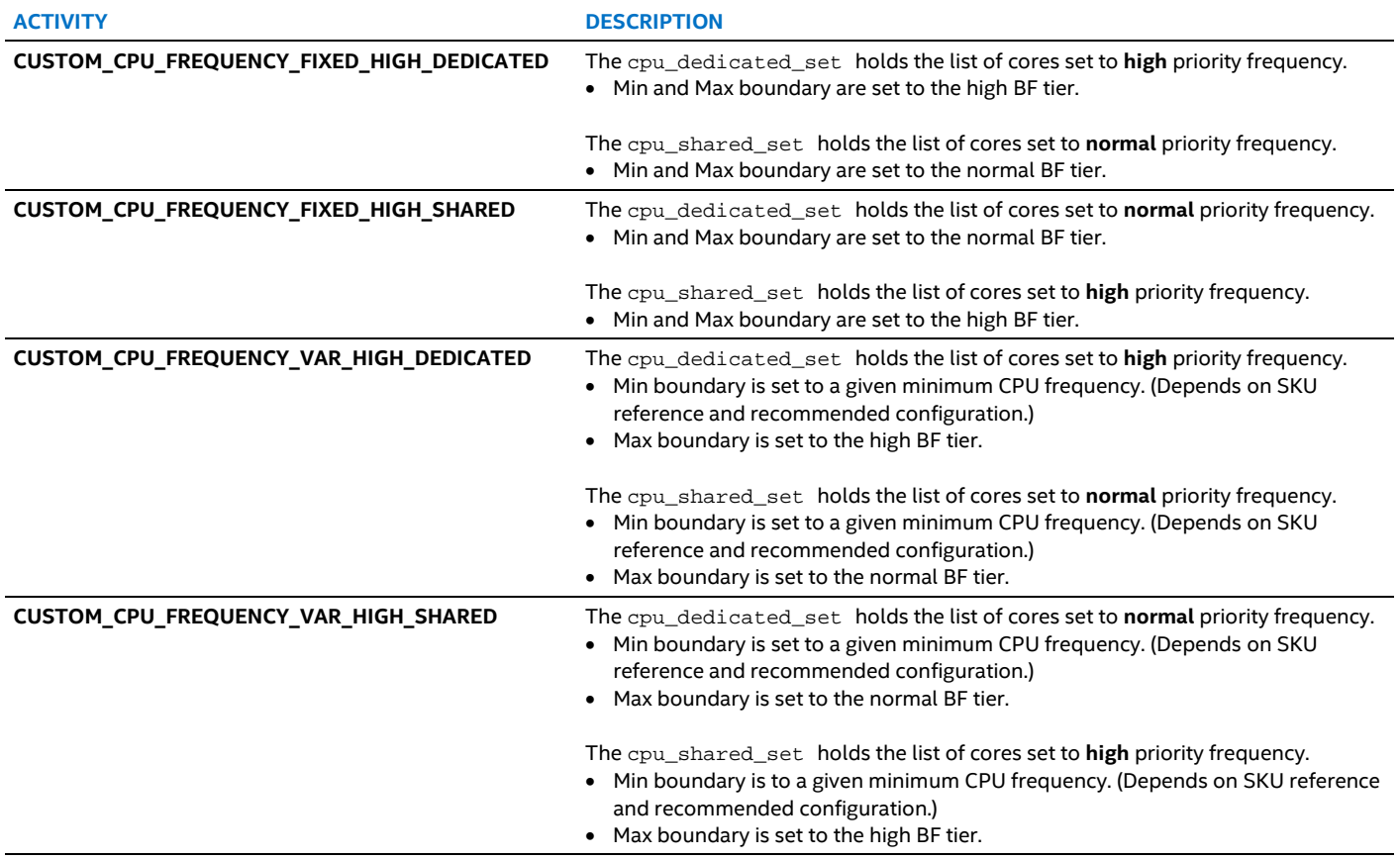

[Figure](#page-9-0) 5 provides a visual reference to select the appropriate Intel® SST-BF configuration and its corresponding representation as Custom Traits depending on the level of frequency determinism required and the Nova core distribution. Any of the four options described in [Table](#page-9-1) 4 should be always accompanied by the Custom Trait: "**CUSTOM\_CPU\_X86\_INTEL\_SST\_BF**".

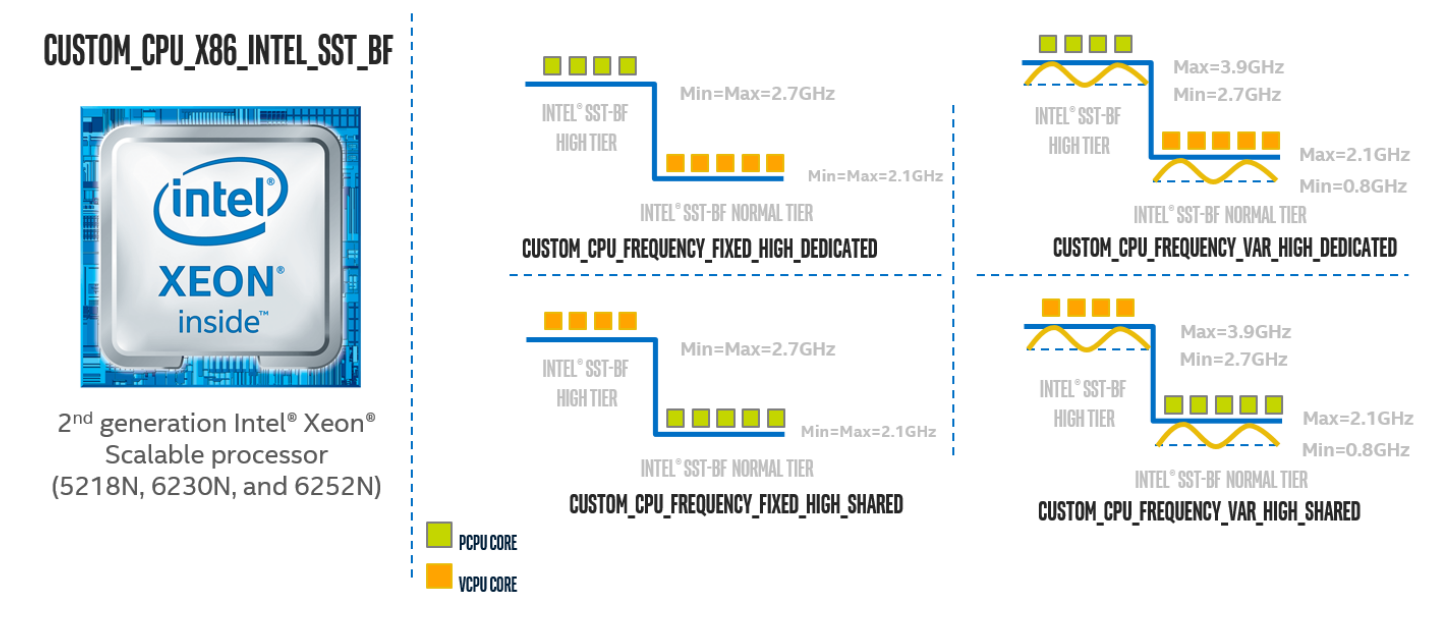

<span id="page-9-0"></span>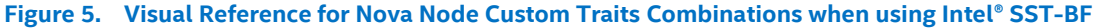

## <span id="page-10-1"></span>**5 Intel® SST-BF Provisioning Automation for OpenStack\* using Ansible\***

The configuration of the node characteristics and provisioning of entries for the OpenStack artifacts are done using Ansible by providing the configuration requirements in the form of Ansible Roles. To get the artifacts, refer to link [7] i[n Table](#page-2-1) 2 or through Galaxy [\[https://galaxy.ansible.com/intel/sst\\_bf\\_openstack\\_setup\\_automation\]](https://galaxy.ansible.com/intel/sst_bf_openstack_setup_automation).

The flow shown in color in [Figure](#page-10-0) 6 represents the steps described in this section. The blue boxes are covered by the Ansible Roles to be described. The Ansible Role to deploy OpenStack (orange box) could be integrated as part of the overall flow through the main Ansible Playbook.

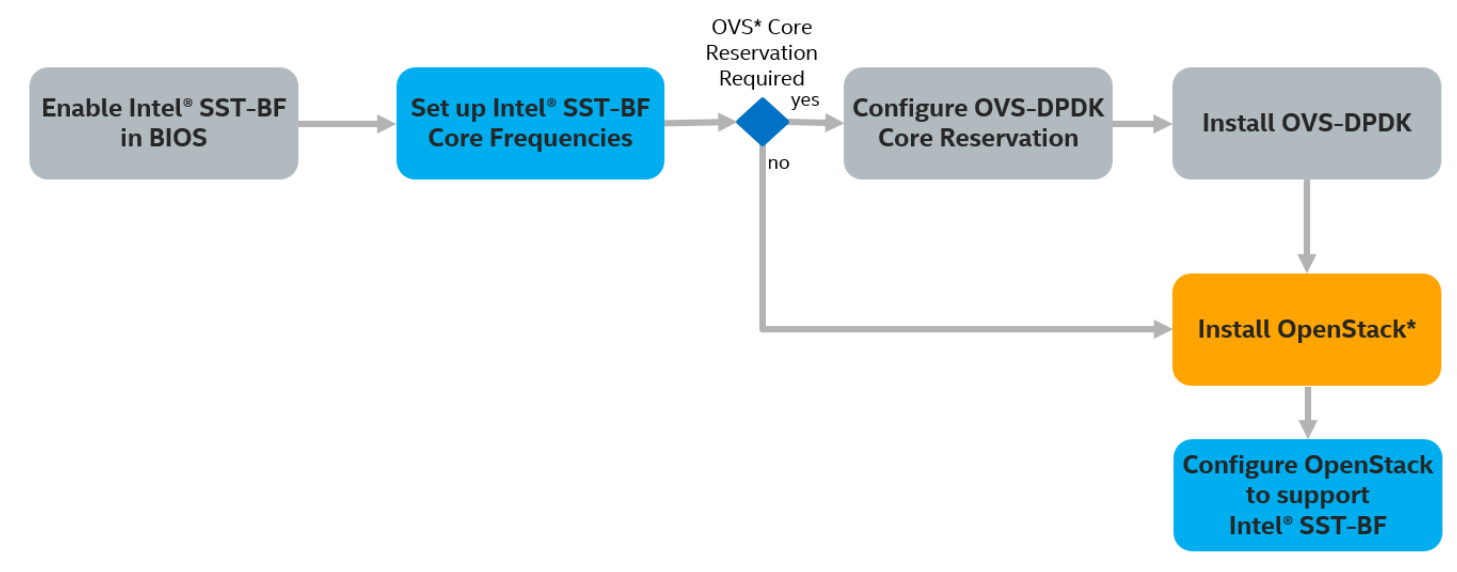

#### <span id="page-10-0"></span>**Figure 6. General Deployment Flow for Intel® SST-BF and OpenStack\***

Using the Galaxy application in a Linux environment, the Roles can be pulled directly by issuing the command:

```
ansible-galaxy install intel.sst_bf_openstack_setup_automation
```
The Ansible Role utilizes a Python script to configure Intel® SST-BF on the host (see the sst\_bf.py [documention\)](https://github.com/intel/CommsPowerManagement/blob/master/sst_bf.md).

*Note:* For air-gapped deployments, this repository must be present in /tmp on the target host under the folder name CommsPowerManagement.

The sst\_bf.py script will be automatically pulled when triggering the Ansible flow. In the example solution shown below, the high priority cores are set to 2700 minimum/maximum and normal priority cores are set to 2100 minimum/maximum on the target host.

A Playbook example to trigger the configuration of Intel® SST-BF on a host ready for OpenStack would look like this:

```
- name: Configure SST-BF for OpenStack
   hosts: nova_compute
   gather_facts: yes
   user: root
   tasks:
       - name: Set up SST-BF Core Frequencies
         include_role:
           name: "intel.sst_bf_openstack_setup_automation"
# [Insert Role to install OpenStack Nova Compute here]
# OpenStack Nova compute must be installed before running the next task
       - name: Configure OpenStack to Support Intel SST-BF
         vars:
           configure_os_only: true
         include_role:
           name: "intel.sst_bf_openstack_setup_automation"
```
The task "Set up Intel® SST-BF Core Frequencies" configures the BF boundaries using the default configuration described in [Table](#page-9-1) 4 for **CUSTOM\_CPU\_FREQUENCY\_FIXED\_HIGH\_DEDICATED.** 

<span id="page-11-0"></span>As shown in [Table](#page-11-0) 5, a set of parameters could be added to this task to override the default values:

#### **Table 5. Set up Intel® SST-BF Core Frequencies Parameters**

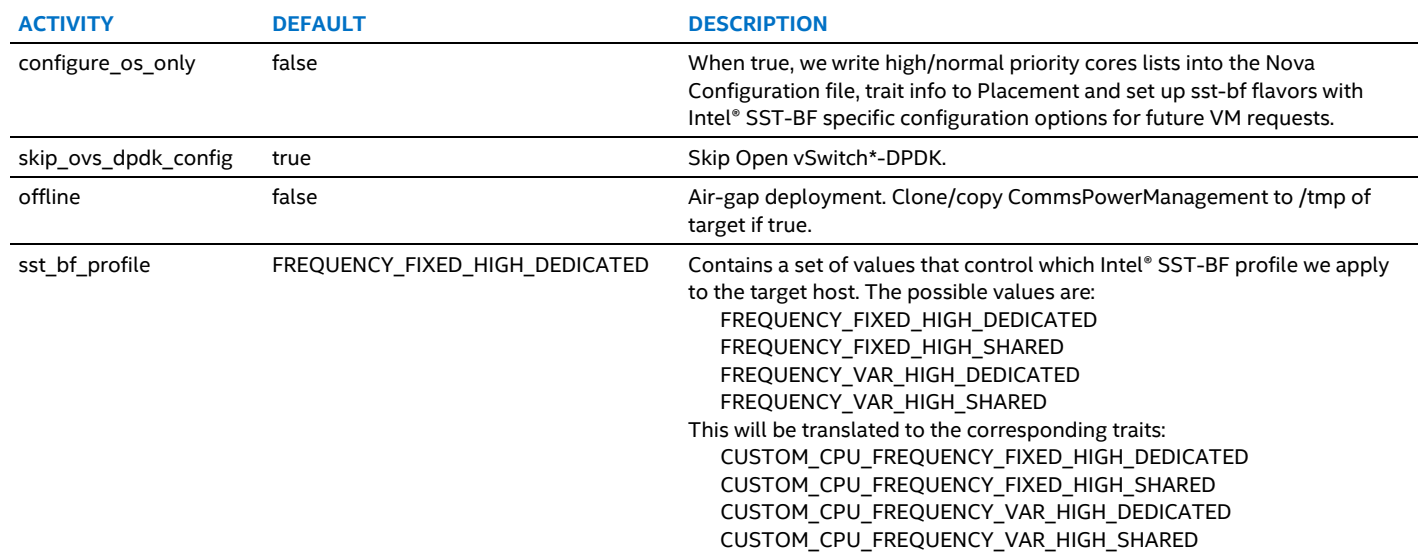

*Note:* The Cloud Administrator will inject the username, password, and project into the environment variables to interact with OpenStack as part of the initial flow steps.

The task "Configure OpenStack to Support Intel® SST-BF" will provision the Nova configuration file with the core split details and add the required traits to Placement.

<span id="page-11-1"></span>As shown in [Table](#page-11-1) 6, a set of parameters could be added to this task to override the default values:

#### **Table 6. Configure OpenStack\* to Support Intel® SST-BF Parameters**

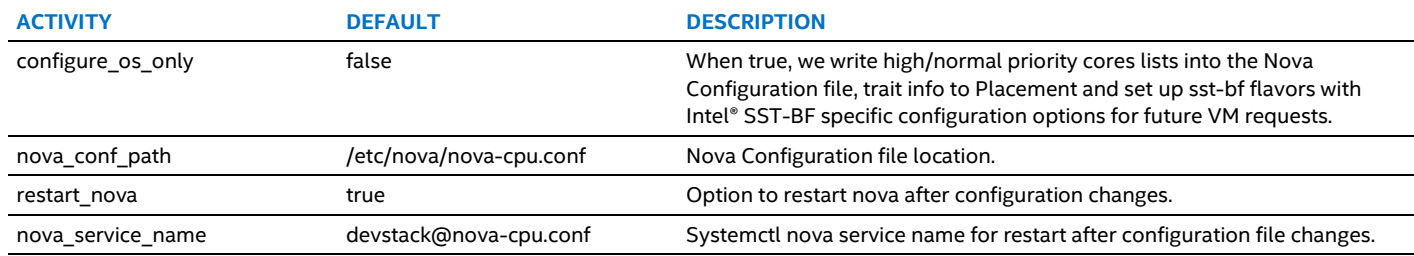

Finally, to trigger the configuration, the System Administrator will execute the command:

ansible-playbook playbook.yaml

## **6 Intel® SST-BF Use Case Automation: OVS-DPDK Core Separation**

In a cloud environment where OVS-DPDK is part of the components that support the networking layout, the Sys-Admin can choose to set up the OVS-DPDK PMD on either high or normal tier after setting up the core configuration as shown i[n Figure](#page-12-0) 7.

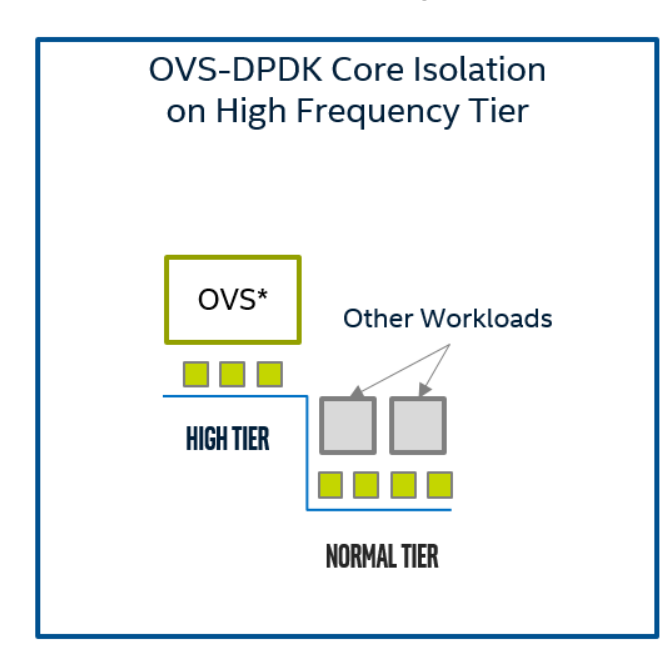

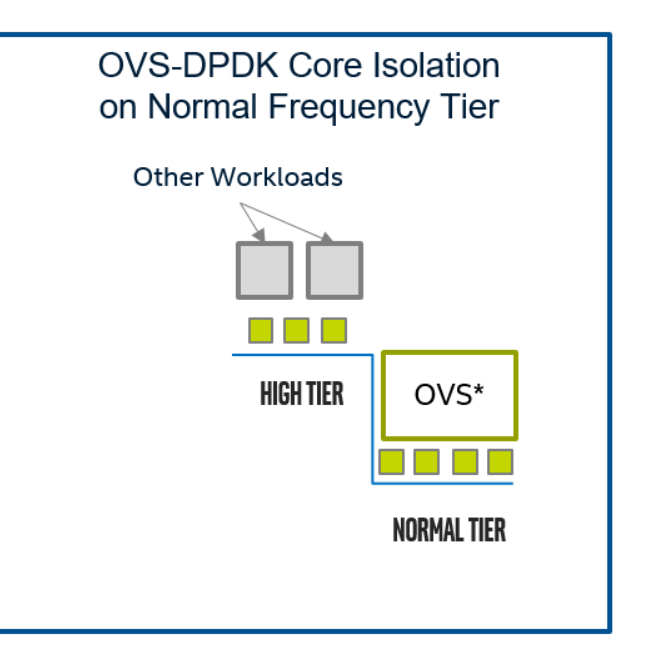

#### <span id="page-12-0"></span>**Figure 7. OVS\* Core Pinning Model on top of an Intel® SST-BF enabled CPU**

[Figure](#page-12-1) 8 shows how this flow is inserted after the "Set up Intel® SST-BF Core Frequencies" task.

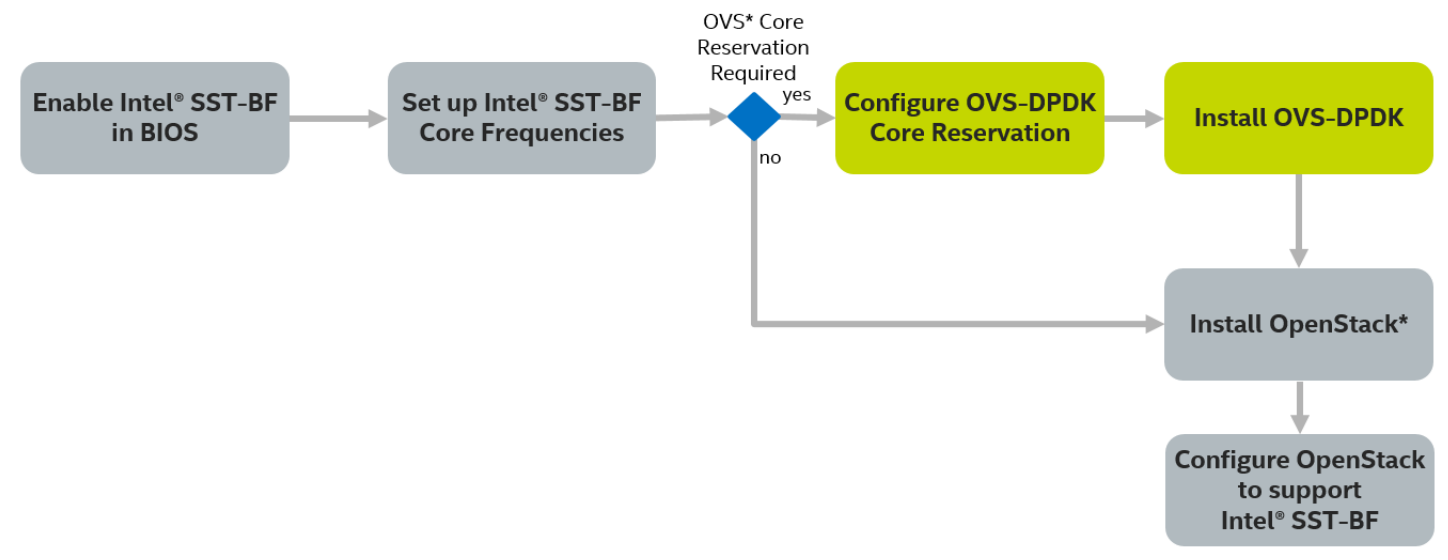

#### <span id="page-12-1"></span>**Figure 8. Configuration Flow Tasks for OVS\*-DPDK Provisioning**

To make this configuration possible, the automation process uses the "Configure OVS-DPDK Core Reservation" (for details, see [3] in  $Table 2$ ) and through the automation artifacts we get a simplified process to produce the right set up.

The initial steps are the same as specified in Section [5.](#page-10-1)

Using the Galaxy application in a Linux environment, the Roles can be pulled directly issuing the command:

ansible-galaxy install intel.sst\_bf\_openstack\_setup\_automation

The Ansible Role utilizes a Python script to configure Intel® SST-BF on the host (see the [sst\\_bf.py documention\)](https://github.com/intel/CommsPowerManagement/blob/master/sst_bf.md).

*Note:* For air-gapped deployments, this repository must be present in /tmp on the target host under the folder name CommsPowerManagement.

A Playbook example to trigger the configuration of Intel® SST-BF and to include the tasks to configure an existing OVS-DPDK installation would look like this:

- name: Set up SST-BF Core Frequencies hosts: nova\_compute

```
 user: root
   gather_facts: yes
   tasks:
       - name: Set and get SST-BF
         vars:
           skip_ovs_dpdk_config: false
         include_role:
           name: "intel.sst_bf_openstack_setup_automation"
# [ Insert Role to install OpenStack Nova Compute here ]
# Openstack Nova compute must be installed before running the next task
       - name: Configure OpenStack to Support Intel SST-BF
         vars:
           configure_os_only: true
         include_role:
           name: "intel.sst_bf_openstack_setup_automation"
```
*Note:* The parameter highlighted in yellow will trigger the tasks related to OVS-DPDK configuration.

A full installation of OVS-DPDK can be triggered with the provided automation tasks. Using this set of parameters in the Playbook will set up the OpenStack Compute host with Intel® SST-BF, install OVS-DPDK from the distribution's supported repository, pin physical cores to DPDK's PMD, and write the remaining cores to Nova. You must define "host\_description" dictionary to suit your target node.

```
- name: Configure SST-BF for OpenStack
  hosts: nova_compute
  user: root
  gather_facts: yes
   tasks:
       - name: Set and get SST-BF
         vars:
           skip_ovs_dpdk_config: false
           ovs_dpdk_installed: false
         include_role:
          name: "intel.sst bf openstack setup automation"
# [ Insert Role to install OpenStack Nova Compute here ]
# Openstack Nova compute must be installed before running the next task
       - name: Configure OpenStack to Support Intel SST-BF
         vars:
           configure_os_only: true
         include_role:
           name: "intel.sst_bf_openstack_setup_automation"
```
<span id="page-13-0"></span>For either option, an extra set of parameters (see  $Table 7$ ) are available to be overridden at the Playbook level:

#### **Table 7. Playbook Extra Configuration Parameters for OVS\***

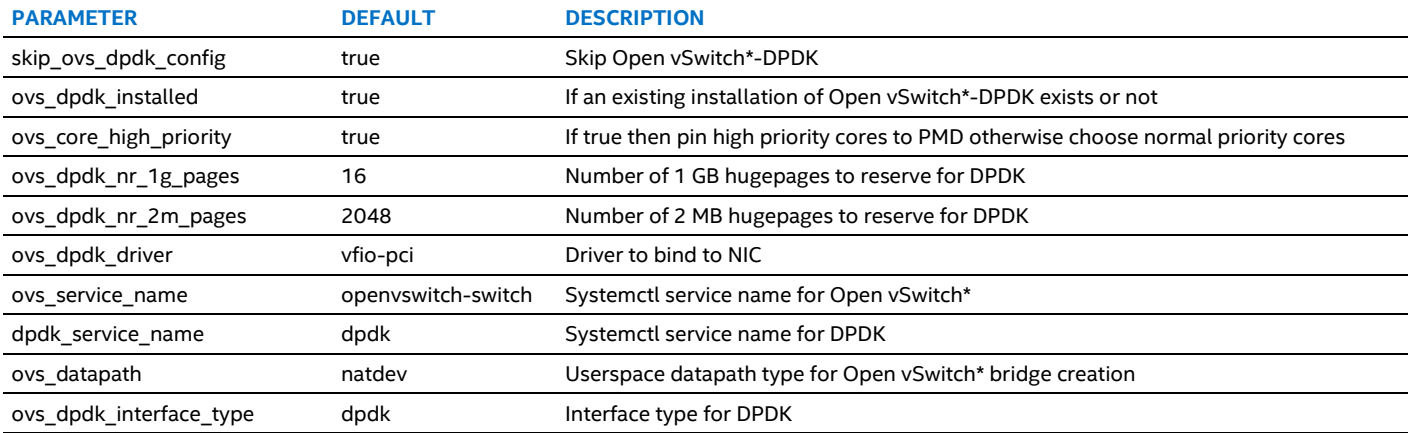

When configuring OVS-DPDK, a description of the host will be a required variable to be defined, because there are host specific parameters. A default template file is located at "defaults/main/main.yml" and the information will be added in the section "host\_description".

```
host_description:
   numa_nodes:
     0:
       interfaces:
        2n(1):
           pci_address: "0000:3d:00.0"
         eno2:
           pci_address: "0000:3d:00.1"
       dpdk_socket_mem: 1024
       no_physical_cores_pinned: 4
     1:
       dpdk_socket_mem: 0
       no_physical_cores_pinned: 2
   bridge_mappings:
     ovs-brnew: 'eno1'
```
<span id="page-14-0"></span>The configuration of these entries is described in [Table](#page-14-0) 8.

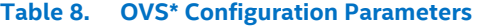

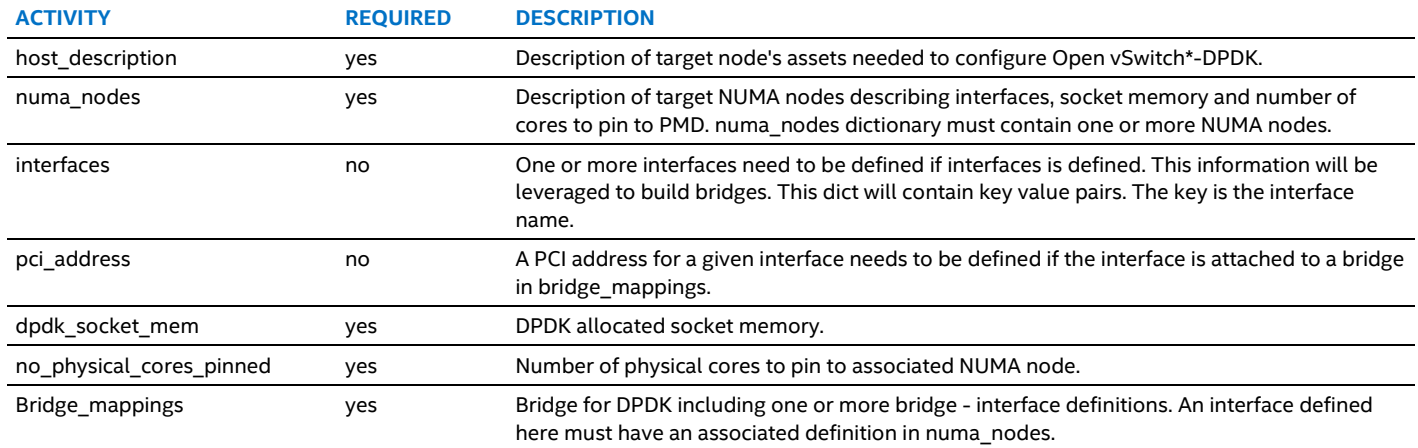

Once the OVS-DPDK configuration and installation flow are finished, the cores assigned to the OVS-DPDK PMD process will be excluded from the core sets (cpu\_shared\_set and cpu\_dedicated\_set) in OpenStack. This mechanism will avoid any possibility of the OVS-DPDK processes clashing with either the OpenStack processes or with any visualized workload managed by OpenStack. The physical cores exclusively pinned to the OVS-DPDK PMD are also isolated from kernel processes, which requires a restart of the Nova Compute host.

## **7 Deploying a Workload using OpenStack\* APIs on an Intel® SST-BF Ready Node**

After the Ansible automated configuration flow is done (with or without OVS-DPDK) and the Nova Compute agent is running, the placement database is ready, and the Cloud-Admin has been given access to spin up new workloads, there are two required steps: flavor definition and request the compute API for the creation of a VM.

The flavor definition considering the core split is done using the following parameters:

For PCPU:

```
$ openstack flavor create --vcpus <number> <flavor_name_pcpu>
$ openstack flavor set --property hw:cpu_policy=dedicated --property 
trait:CUSTOM_CPU_X86_INTEL_SST_BF=required --property trait: 
CUSTOM_CPU_FREQUENCY_FIXED_HIGH_DEDICATED=required <flavor_name_pcpu>
```
#### For VCPU:

```
$ openstack flavor create --vcpus <number> <flavor_name_vcpu>
$ openstack flavor set --property hw:cpu_policy=shared --property 
trait:CUSTOM_CPU_X86_INTEL_SST_BF=required --property trait: 
CUSTOM_CPU_FREQUENCY_FIXED_HIGH_DEDICATED=required <flavor_name_vcpu>
```
*Note:* At the time this document is written, it is not possible to create a single flavor with both VCPU and PCPU.

After the flavor is defined, the Cloud Admin can create a new server by issuing a server create command:

```
$ openstack server create --flavor=<flavor_name_*> <server_name>
```
A subset of <number> CPU Cores will be assigned to the virtual server. If using a VCPU flavor, the cores to fulfill the request will be mapped to the pool of cores listed on the cpu shared set described in the Nova configuration file. Otherwise when using a PCPU flavor, the cores will come from the ones listed in the cpu dedicated set entry.

## **8 Summary**

The automation process described in this document opens the door for scale adoption of Intel® CPU features by enabling the configuration of Intel® SST-BF on select SKUs of 2<sup>nd</sup> generation Intel® Xeon® Scalable processor (5218N, 6230N, and 6252N). This document also explains how to use Intel® SST-BF in concert with new features in OpenStack for tracking CPU resources.

Our main goal is to help Sys-Admins and Cloud-Admins perform complex configuration tasks that can be error-prone and timeconsuming by creating a set of artifacts and Automation recipes. Simplifying these tasks at the Admin level enables the final user of an OpenStack cloud environment (that is, the Tenant) to benefit from running workloads on top of Intel® Architecture without having to break the abstraction layers provided by the Cloud.

The Ansible Roles, Playbook examples, and Scripts referenced in this document are available at the links presented in [Table](#page-2-1) 2. We invite you to experiment with them to achieve a fully functional configuration of Intel® SST-BF and OpenStack. In addition, you can include OVS-DPDK as an option to optimize networking traffic and data flow processing.

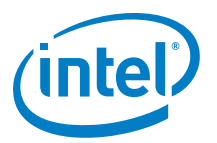

No license (express or implied, by estoppel or otherwise) to any intellectual property rights is granted by this document. Intel disclaims all express and implied warranties, including without limitation, the implied warranties of merchantability, fitness for a particular purpose, and non-infringement, as well as any warranty arising from course of performance, course of dealing, or usage in trade.

This document contains information on products, services and/or processes in development. All information provided here is subject to change without notice. Contact your Intel representative to obtain the latest forecast, schedule, specifications and roadmaps.

The products and services described may contain defects or errors known as errata which may cause deviations from published specifications. Current characterized errata are available on request. No product or component can be absolutely secure.

Copies of documents which have an order number and are referenced in this document may be obtained by calling 1-800-548-4725 or by visiting [www.intel.com/design/literature.htm.](http://www.intel.com/design/literature.htm) 

Intel, the Intel logo, and Xeon are trademarks of Intel Corporation or its subsidiaries in the U.S. and/or other countries.

\* Other names and brands may be claimed as the property of others.

© 2019 Intel Corporation 1019/DN/PTI/PDF 341449-001US